## 統合型fm:fmza **6.007** 版機能紹介

2015.12.30 神無七郎

fmza 6.007系は以前公開されていた6.005系に比べ、大幅な機能追加が行われました。本文書はfmや以前 の fmza に使用者に、新しい fmza に早く馴染んで戴くための手引きとして作成したものです。ただし、fmza の新 機能をすべて挙げるときりがないので、ここでは次の5つに絞って紹介します。

- スクリーン入力と強化されたヘルプ機能
- · fmで扱えなかったルール(かしこ詰、悪魔詰、連続詰)
- 合成駒
- 幅優先探索
- バッチモード
- 1. スクリーン入力と強化されたヘルプ機能

fmza 6.005 系にはスクリーン入力画面がありませんでしたが、6.007 系はfmと同様のスクリーン入力画面を 持っています。従ってfmと同様、事前に入力ファイルを作ることなく、fmza を起動してから問題を入力できます。

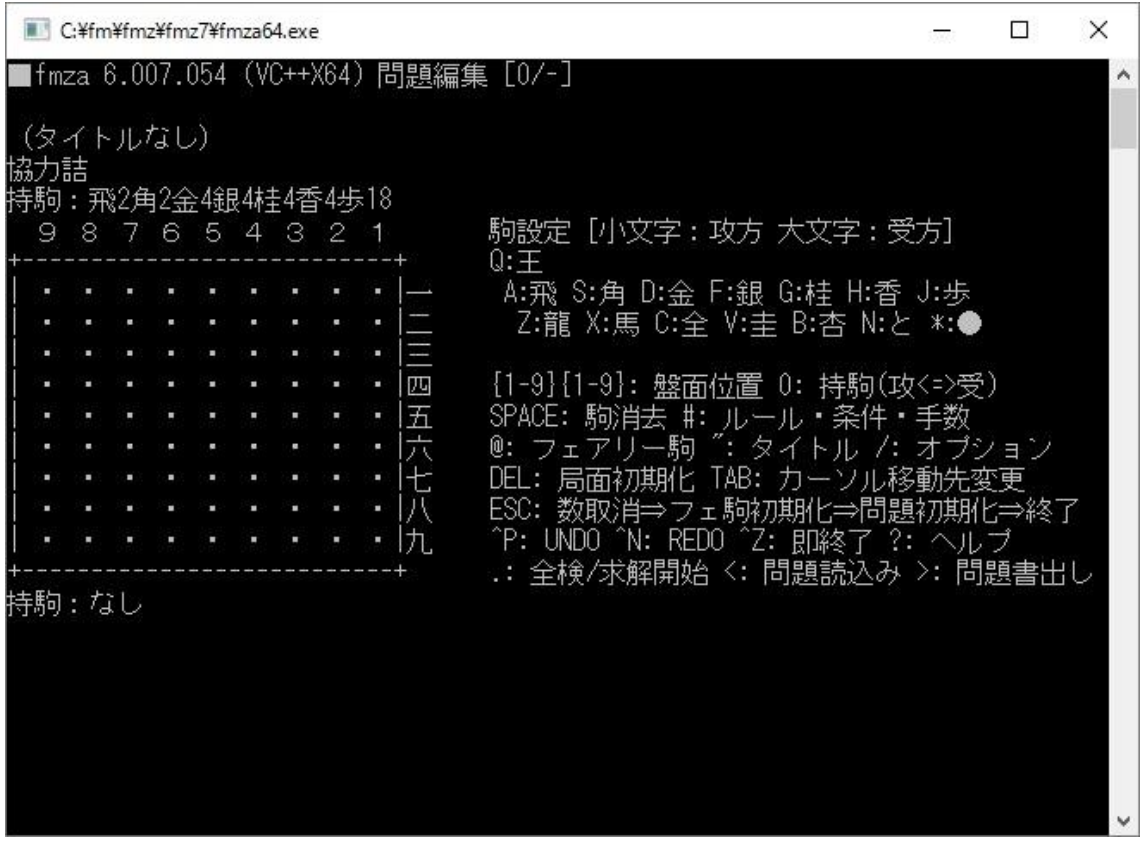

図 1. fmza のスクリーン入力画面

キーの割り当てはfmのスクリーン入力画面とほぼ同じで、左に盤面と持駒の入力域があり、右側にヘルプ画 面があるというレイアウトもほぼ同じです。

ただし、右側のヘルプ画面はfmより強化されています。試しにフェアリー駒を入力するため「@」キーを押して みましょう。(@でフェアリー駒指定の開始になるのも、新しい機能です。)

|                                                                                             |       |  | C:¥fm¥fmz¥fmz7¥fmza64.exe |  |  |  |  |        | ×<br>П                                            |  |  |  |  |
|---------------------------------------------------------------------------------------------|-------|--|---------------------------|--|--|--|--|--------|---------------------------------------------------|--|--|--|--|
| ▷                                                                                           | /EF*= |  |                           |  |  |  |  |        | ٨                                                 |  |  |  |  |
| (タイトルなし)<br>協力詰<br>特駒:飛2角2金4銀4桂4香4歩18<br>【フェアリー駒設定】<br>3<br>2<br>9<br>6<br>5<br>4<br>8<br>7 |       |  |                           |  |  |  |  |        |                                                   |  |  |  |  |
|                                                                                             |       |  |                           |  |  |  |  |        | /EF{P1-7}=<駒情報>                                   |  |  |  |  |
|                                                                                             |       |  |                           |  |  |  |  |        | 〈駒〉[#〈数〉][@〈属性〉][:〈面〉]<br>駒情報:                    |  |  |  |  |
|                                                                                             |       |  |                           |  |  |  |  | т      | 駒情報: **[#<数>][@<属性>][:<面>[`<説明>`]]                |  |  |  |  |
|                                                                                             |       |  |                           |  |  |  |  |        | 【〈動情報〉[〈動情報〉]                                     |  |  |  |  |
|                                                                                             |       |  |                           |  |  |  |  | F      | 駒:入力用の駒を示す文字列。通常英数字                               |  |  |  |  |
|                                                                                             |       |  |                           |  |  |  |  | 五<br>六 | H(持駒) P(成。中/大将棋駒) R(王)<br>属性:                     |  |  |  |  |
|                                                                                             |       |  |                           |  |  |  |  | 七      | 面:出力用の駒を示す文字。通常全角文字<br>説明:出力用の駒の説明                |  |  |  |  |
|                                                                                             |       |  |                           |  |  |  |  |        | 動情報:〈横〉〈縱〉[〈種〉[〈距離〉]] =〈駒〉(登録駒)                   |  |  |  |  |
|                                                                                             |       |  |                           |  |  |  |  | 九      | 動情報: * <v1>,<v2>[&lt;種&gt;[&lt;距離&gt;]]</v2></v1> |  |  |  |  |
|                                                                                             |       |  |                           |  |  |  |  |        | 種: L S[n] R[n] G[n] C[n] P[n] J[n] K[n]           |  |  |  |  |
| 持駒 : なし                                                                                     |       |  |                           |  |  |  |  |        |                                                   |  |  |  |  |
|                                                                                             |       |  |                           |  |  |  |  |        |                                                   |  |  |  |  |

図 2. フェアリー駒の設定画面

画面上部に「/EF\*=」というフェアリー駒設定のオプションが表示されるので、続けて指定を行ってください。こ のとき、右側のヘルプ画面が、フェアリー駒設定に関するヘルプ画面に変わっていることに注目してください。こ のヘルプ画面は、行う操作に合わせて変化するようになっているのです。大変便利ですね。

もちろん、ヘルプ画面は操作に合わせたものだけではなく、自分で選んで見ることもできます。最初のスクリー ン入力画面で「?」を入力すると、次の画面が表示され、ヘルプの項目を選択することができます。

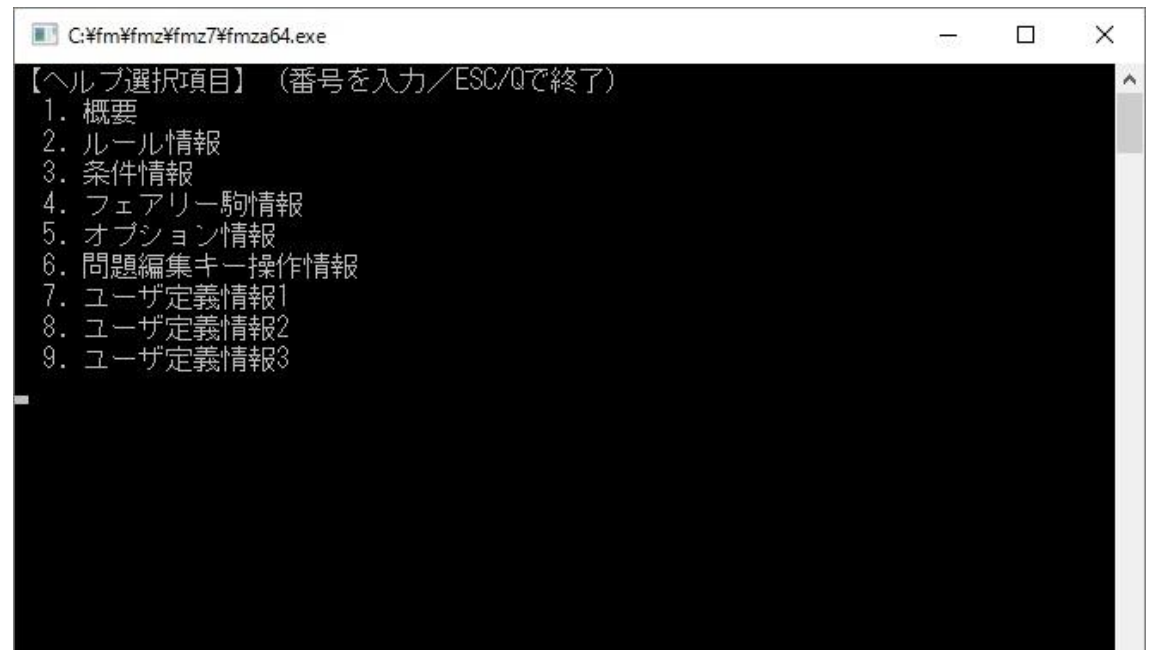

図 3. ヘルプ項目の選択画面

例えばここで「4. フェアリー駒情報」を選ぶと fmza であらかじめ用意されているフェアリー駒と、その指定法が 分かるわけです。

| C:¥fm¥fmz¥fmz7¥fmza64.exe                                                                   |                                                                                  | п | ×                   |
|---------------------------------------------------------------------------------------------|----------------------------------------------------------------------------------|---|---------------------|
| 【標準駒】<br>○生駒<br>$\pm$ , OU, $\pm$ , GY                                                      | ○成駒                                                                              |   | $\hat{\phantom{a}}$ |
| 王将、玉将<br>飛,HI 飛車 > 龍王<br>角,KA 角行 > 龍馬<br>ΚI<br>金将                                           | 龍,RY<br>龍王 < 飛車<br>馬, UM<br> 龍馬 < 角行                                             |   |                     |
| 金,<br>銀,<br>GI<br>銀将 > 成銀<br>$\mathbf{r}$<br>桂, KE<br>■桂馬 > 成桂<br>(圭)<br>香,KY<br>香車 > 成香(杏) | 全, NG<br>< 銀将<br>成銀<br>圭, NK<br>成桂 <桂馬<br>杏, NG<br>成香 < 香車                       |   |                     |
| 歩, FU 歩兵 > と金(と)<br>【特殊駒】<br><b>●</b> , RK, 岩, (IS, 石)<br>不動、不透過、不取の駒                       | と, TO<br>と金 く歩兵                                                                  |   |                     |
| ○, PT, 穽, (AN, 穴)<br>不動、透過、不取の駒<br>【登録済フェアリー駒】                                              |                                                                                  |   |                     |
| ○フェアリーチェスLeaper族<br>零,冮 (0,0)-Leaper,Zero<br>(本来のZeroとは異なり、<br>1手バスはできない)                   | ○フェアリーチェスHopper/Jamper族<br>G, GH Grasshopper<br>蝗, LO<br>Locust<br>鬣, LI<br>Lion |   |                     |
| 臣, WA (0,1)-Leaper, Wazir<br>戦, DA (0,2)-Leaper, Dabbaba                                    | 考, RO<br>Kangaroo<br>s, SP<br>Sparrow                                            |   |                     |
| SPACE/PGDN/Fで1頁進む、Dで半頁進む、ENTER/+で1行進む、Q/ESCで終了                                              |                                                                                  |   |                     |

図 4 フェアリー駒に関するヘルプ画面

この例ではヘルプ画面が1画面に収まりきらないので、Page Up や Page Down 等のキーで戻ったり進んだり するようになっています。終了する場合は Esc ですね。これらの操作はヘルプ画面の最下段に表示されていま す。

2. fmで扱えなかったルール(かしこ詰、悪魔詰、連続詰)

fmza 6.007 系ではfmや以前の fmza では扱えなかったルールがサポートされています。特に重要なのが、 「かしこ系」「悪魔系」「連続系」の3つのルールの追加です。ヘルプ画面の「2. ルール情報」を見てみましょう。

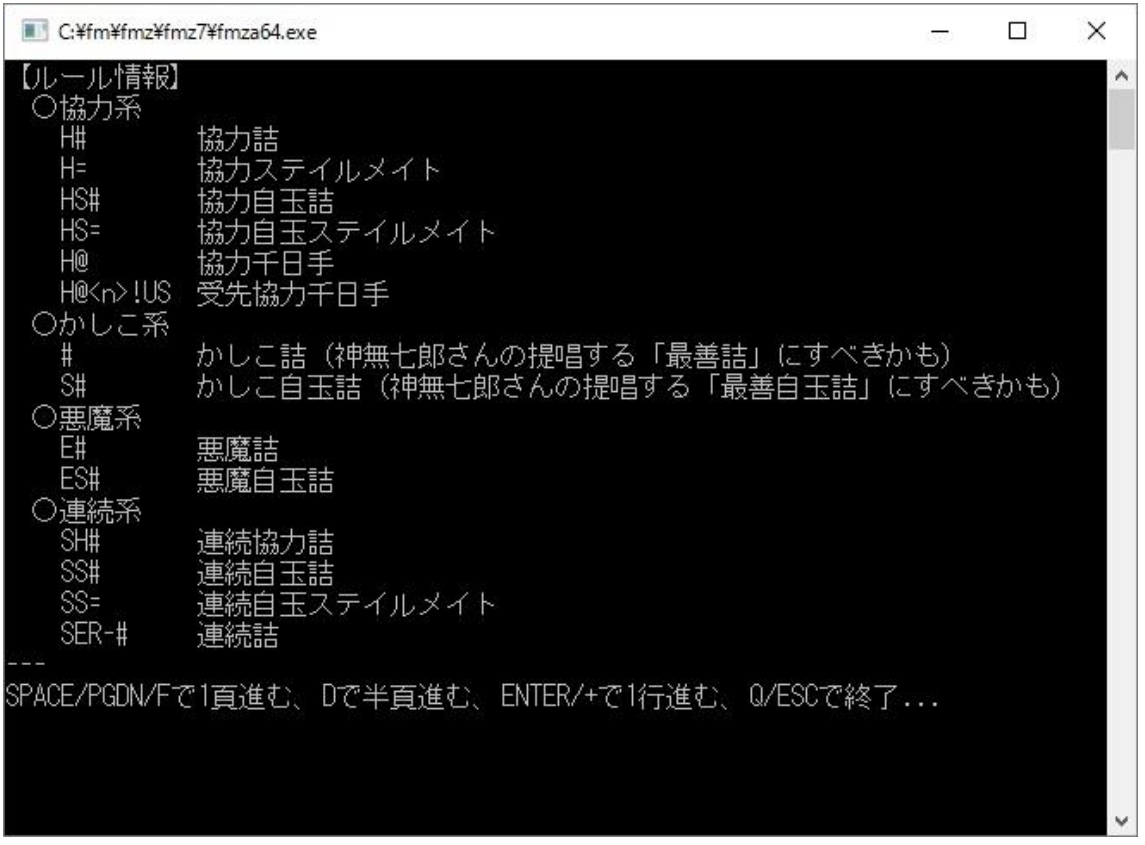

## 図 5. fmza で扱えるルール

これらの基本的な「ルール」の上に「条件」や「手数」を加えることで、ルールの指定を行うことができます。「3. 条件情報」をご覧ください。

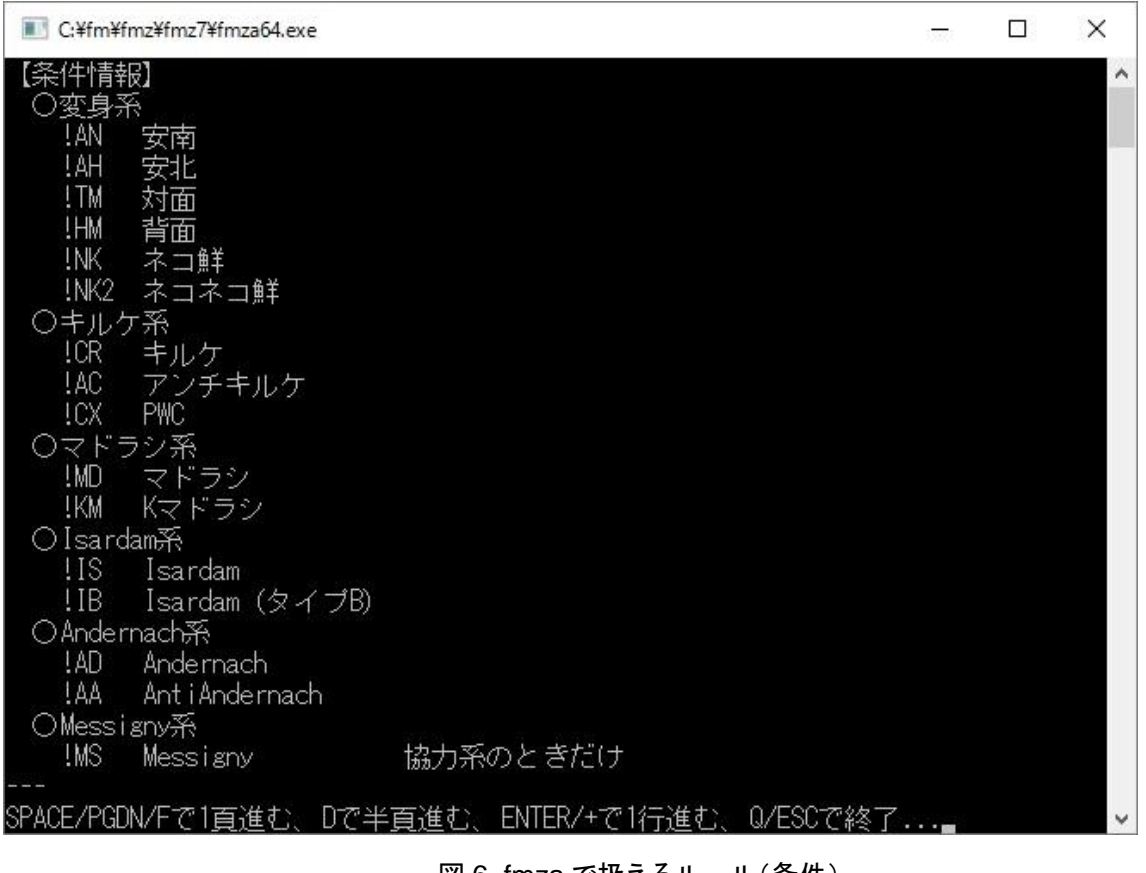

図 6. fmza で扱えるルール(条件)

例えば「対面協力詰 3 手」なら「H#3!TM」と指定するわけですね。

「条件」によっては、組み合わせ可能な「ルール」が制限されていることもあるので、都度確認してください。

3. 合成駒

fmza 6.007 系ではあらかじめ用意されていた駒以外にも、新しい駒を定義することができます。また、定義を その都度行うのではなく、環境ファイルに定義しておいて、あたかも最初から用意されていた駒のように扱うこと ができます。

環境ファイルはテキストファイルで作成し、「fmza\_env.txt」という名称を付けて、fmza と同じフォルダに置いて ください。ここでは環境ファイルの中身を次のように記述した例をお見せします。

```
#[拡張フェアリー駒定義]
[EXT_FP_DEF]
BG:僧`Bishop-Grasshopper`[-1-1G]-1+1G]+1-1G]+1+1GRG:城`Rook-Grasshopper`{-1+0G|+0-1G|+0+1G|+1+0G}
```
[EXT\_FP\_DEF]の下に記述されているのが、新たに付け加えられたフェアリー駒です。

この環境ファイルを用意した状態で、スクリーン入力画面で BG(僧)を使ってみましょう。

スクリーン入力画面で@を押下し、BG を指定します。

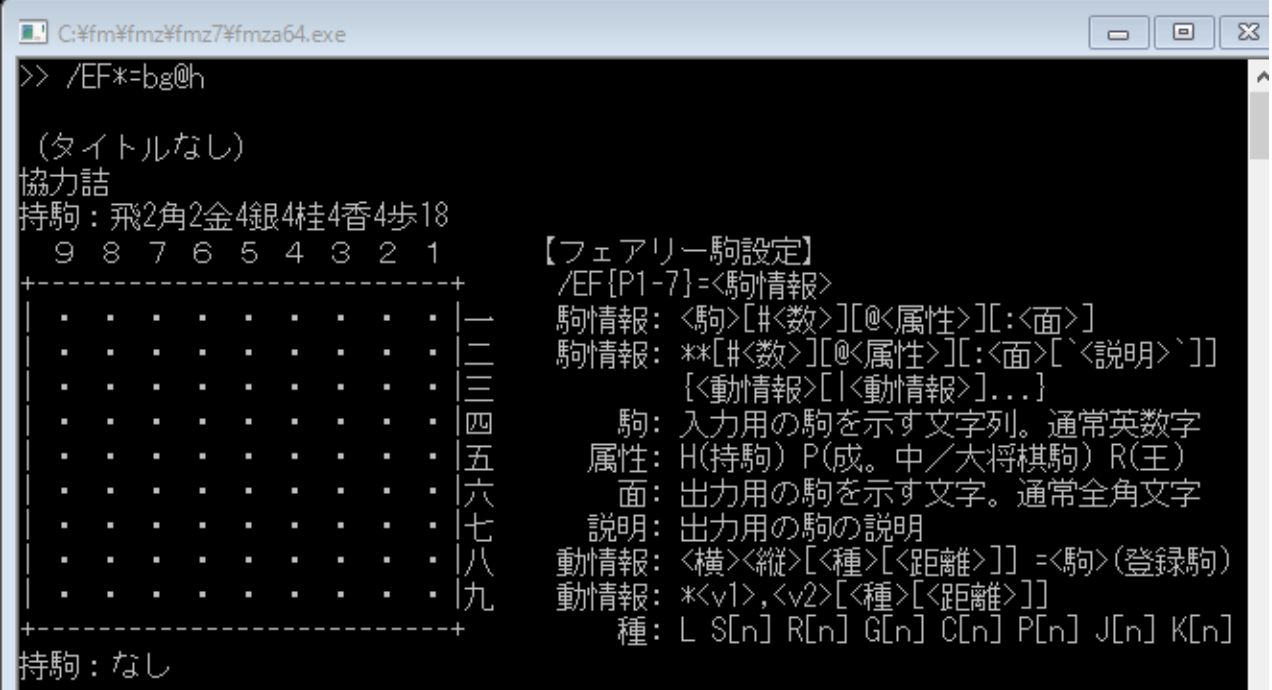

図 7.フェアリー駒(BG)の指定

すると画面下部に「僧」の表示が現れ、右に「W:僧」の表示が加わりました。

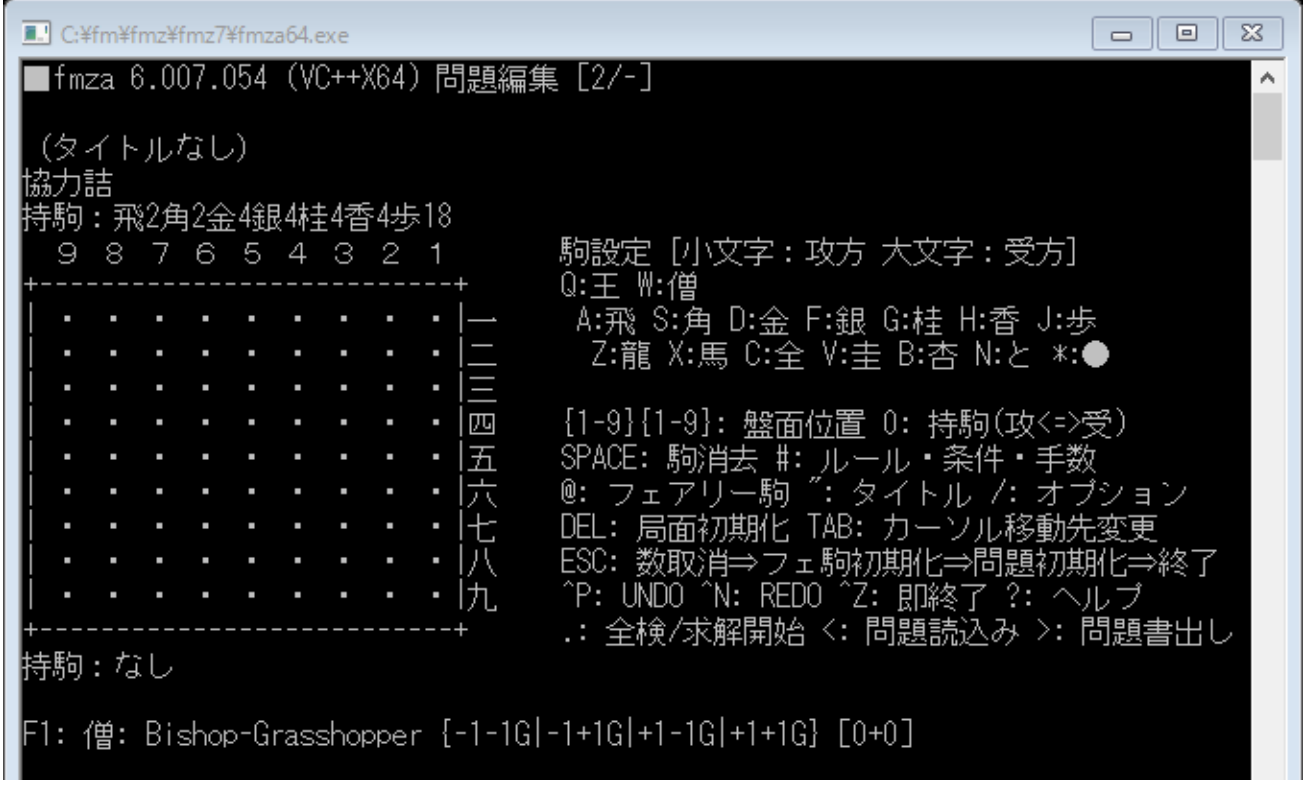

図 8.フェアリー駒(BG)の指定終了

このように、fmza であらかじめ用意されていない駒でも、その性能を指定して新しい駒を作ることができます。 詳しい指定法はドキュメントや入力例を参考にしてください。

4. 幅優先探索

fmza 6.007 系はnfm(幅優先探索を行うfm)の機能を取り込んでおり、協力系の超長編の検討で大きな威力 を発揮します。幅優先探索を指定するオプションは「/EWFS」です。ヘルプの「5. オプション情報」から該当箇所 を見てみましょう。

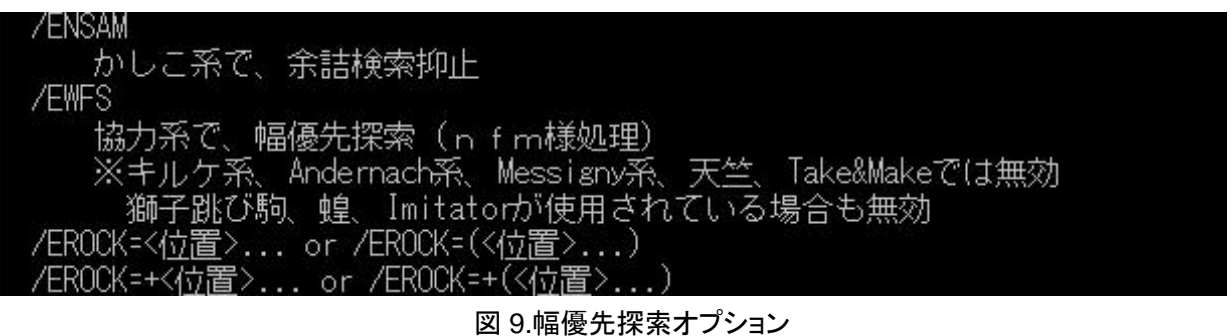

このオプションを使えば、例えば加藤徹氏作「寿限無」(協力詰 19447 手)も1分未満で解答を得ることができ ます。長編作品を作る際には心強い機能ですね。

5. バッチモード

絨毯爆撃型の調査を行う場合、fmza 6.005系ではbatchfmza という補助プログラムを介する必要があったの ですが、fmza 6.007 系にはバッチモード(「/EBATCH」で指定)がサポートされ、補助プログラムは要らなくなりま した。ヘルプの「5. オプション情報」から該当箇所を見てみましょう。

化Pll=+<位置>... or /ヒPll=+(<位置>...) 穽(〇)を一括指定。1行で書き切れないときは「=」の直後に「+」を付ける。 **/EBATCH** バッチモード。問題ファイル指定が必須。問題ファイル中の全問題を実行 コマンドラインからの指定のみ有効 /END バッチモード時、問題ファイル中の終了を示す特殊なオブション (コマンドラインからは無効。バッチモード以外では無効) **HHPPA** 1白玉ステイルメイトで、全ての手が駒打ち、

図 10.バッチモード

コマンドラインからの入力なので、入力ファイル中では指定できませんが、大変便利ですね。

以上、fmza 6.007 系の新機能のうちいくつかを紹介しました。他にも紹介しきれなかった機能がたくさんある ので、ヘルプやドキュメントを参考に様々な新機能を試してください。